## راهنمای کاربری نرم افزار اندروید کنترل پیامکی 2 و 4 رله

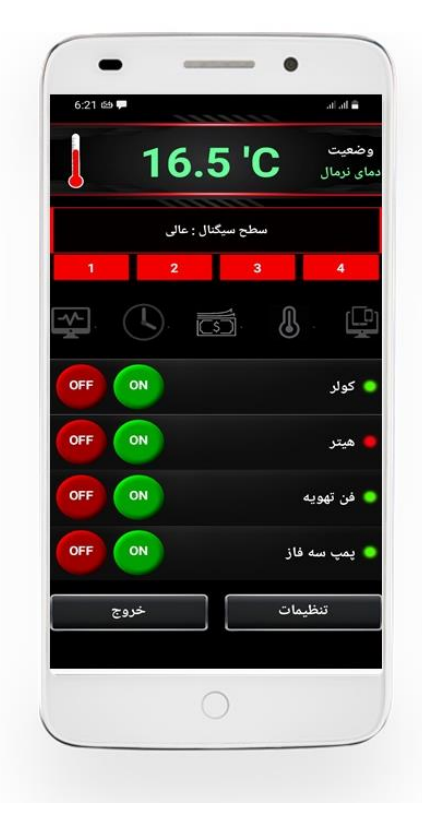

نرم افزار فوق به منظور سهولت در کار با کنترل پیامکی مدلهای 2 و 4 رله طراحی گردیده و تنها با سری جدید دستگاه ها سازگاری دارد. لذا چنانچه شماره سریال دستگاه شما کمتر از عدد 40400 باشد الزم است نسخه قبلی نرم افزار تحت عنوان GSMT را دریافت و نصب کنید.

# **S/N: 41012**

سریال دستگاه شما بر روی یک لیبل نارنجی رنگ درج گردیده است

## نکات مهم در نصب و راه اندازی اپلیکیشن :

- تایید نمودن اجازه دسترسی به پیامک جهت ارسال و دریافت پیامکهای دستگاه ضروری است.

- تایید نمودن اجازه دسترسی به حافظه داخلی جهت ذخیره کردن مقادیر و پارامترهای وارد شده الزامی است.
- در گوشی های دو سیم کارت الزم است سیم کارت پیش فرض ارسال کننده پیامک بررسی و در صورت نیاز تغییر یابد.
- زمان استفاده از نرم افزار الزم است گوشی شما دارای اعتبار جهت ارسال پیامک باشد. همچنین وجود اعتبار در سیم کارت دستگاه ضروری است.
- هنگام استفاده از نرم افزار الزم است دستگاه پیامکی روشن و وارد شبکه شده باشد. نشانه اتصال موفق به شبکه چشمک زدن چراغ NET( کنار سوکت آنتن( با سرعت هر 3 ثانیه یک بار می باشد.
- نرم افزار فوق دستورات را بوسیله پیامک ارسال و دریافت می کند لذا نیازی به اینترنت ندارد.
	- نرم افزار فوق برای دستگاه -4MEGA مناسب نمی باشد.

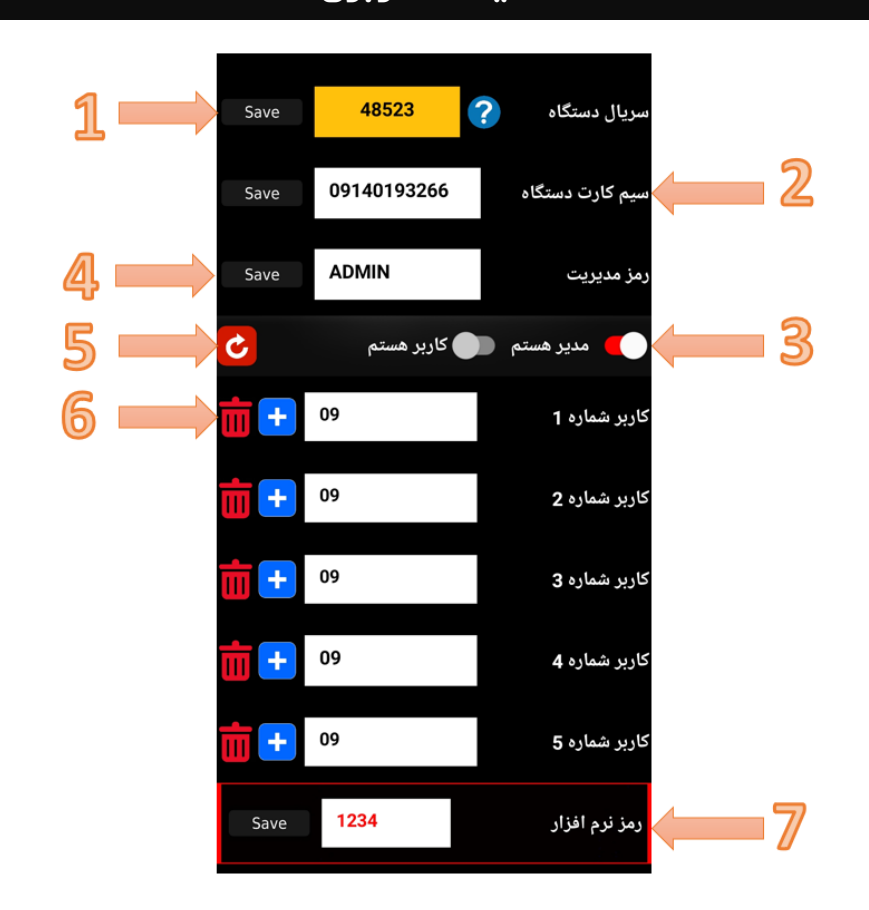

#### تنظیمات کاربری

- -1 در این قسمت شماره سریال 5 رقمی درج شده بر روی دستگاه خود را وارد نمایید. دقت فرمایید نرم افزار فوق تنها برای سری سریال های باالتر از 40400 مناسب می باشد. پس از وارد نمودن سریال دکمه ذخیره را فشار دهید. در صورت سازگاری نرم افزار با دستگاه شما ، اجازه ویرایش سایر فیلدها به شما داده خواهد شد.
- 2- شماره سیم کارت قرار داده شده بر روی دستگاه پیامکی را وارد نموده و ذخیره کنید.
- -3 پس از وارد نمودن شماره ، نوع دسترسی خود را انتخاب نمایید. دستگاه فوق امکان ذخیره 1 مدیر و 5 کاربر را داشته و اجازه ی کنترل سیستم تنها به مدیر و کاربران داده خواهد شد. چنانچه مدیر اصلی سیستم هستید گزینه مدیر هستم را انتخاب کنید ، در غیر اینصورت الزم است توسط شخص دیگری بعنوان کاربر به سیستم معرفی شو ید و گزینه کاربر هستم را انتخاب کنید.
- -4 در صورت نیاز می توانید پسورد اصلی دستگاه را تغییر دهید. این پسورد به منظور تعیین مدیر سیستم تعریف شده و تنها توسط مدیر قابل تغییر است. الزم به ذکر است که در صورت عدم تغییر پسورد پیش فرض ، امکان سلب مدیریت شما توسط اشخاصی که شماره سیم کارت دستگاه را در دست دارند وجود دارد.
- 5- این کلید برای مدیر سیستم جهت ریست کامل دستگاه ( بازگشت به تنظیمات کارخانه ) قرار داده شده است. با فشار دادن طولانی بر روی این کلید دستور ریست برای کنترلر ارسال می گردد.
- -6 این پنل برای مدیر دستگاه و جهت حذف و اضافه نمودن کاربران قرار داده شده است. با وارد کردن شماره همراه کاربر ، و فشار دادن کلید اضافه + ، شماره فوق اجازه کنترل و اعمال تنظیمات بر روی دستگاه را داشته و با فشار دادن کلید حذف ، دسترسی آن شماره به دستگاه قطع خواهد گردید. بنابراین

مدیر سیستم قادر است از این قسمت برای دسترسی پیدا کردن سایر افراد به دستگاه یا سلب دسترسی آنان اقدام کند.

-7 از این قسمت می توانید یک رمز 4 رقمی برای ورود به نرم افزار انتخاب کنید. رمز پیش فرض عدد 1234 است . به منظور جلوگیری از فرمان های تصادفی و غیرقابل نفوذ شدن نرم افزار ، امکان حذف رمز وجود ندارد.

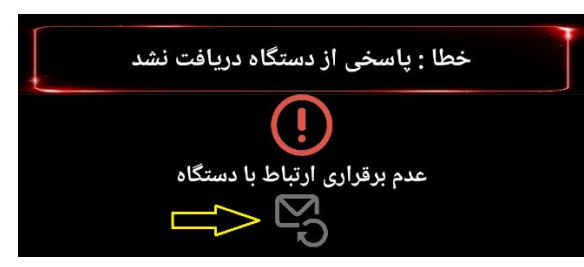

در صورت مواجه شدن با این پیغام می توانید جهت ارسال مجدد آخرین دستور بر روی کلید ارسال مجدد فشار دهید. چنانچه پس از چند بار تالش مجددا با پیغام خطای ارتباطی مواجه گشتید الزم است میزان اعتبار سیم کارت دستگاه و اتصال سیم کارت دستگاه به شبکه بررسی شود.

### نام گذاری و تنظیم کلیدها

در این قسمت رله های خروجی دستگاه نام گذاری و مد عملکرد آن ها مشخص می گردد. همچنین در صورت نیاز مد دزدگیر برای دستگاه فعال می شود.

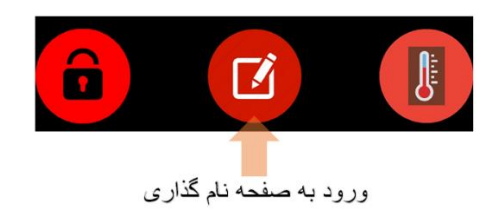

با فشار بر روی این کلید زیرمنوی نام گذاری باز می شود.

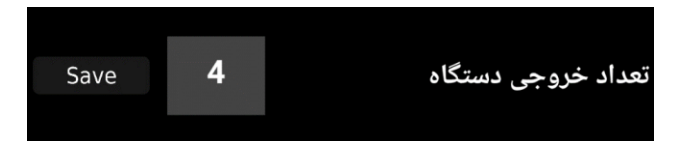

الزم است در ابتدا تعداد خروجی دستگاه خود را انتخاب کنید. نرم افزار فوق از سیستم تمامی دستگاه های 2 و 4 کانال ) به غیر از مدل مگا 4 ( قابلیت فرمان پذیری دارد. اگر چنانچه دستگاه شما دو خروجی است کافی است عدد 2 و در صورتیکه دستگاه چهار خروجی است عدد 4 وارد و سپس ذخیره شود.

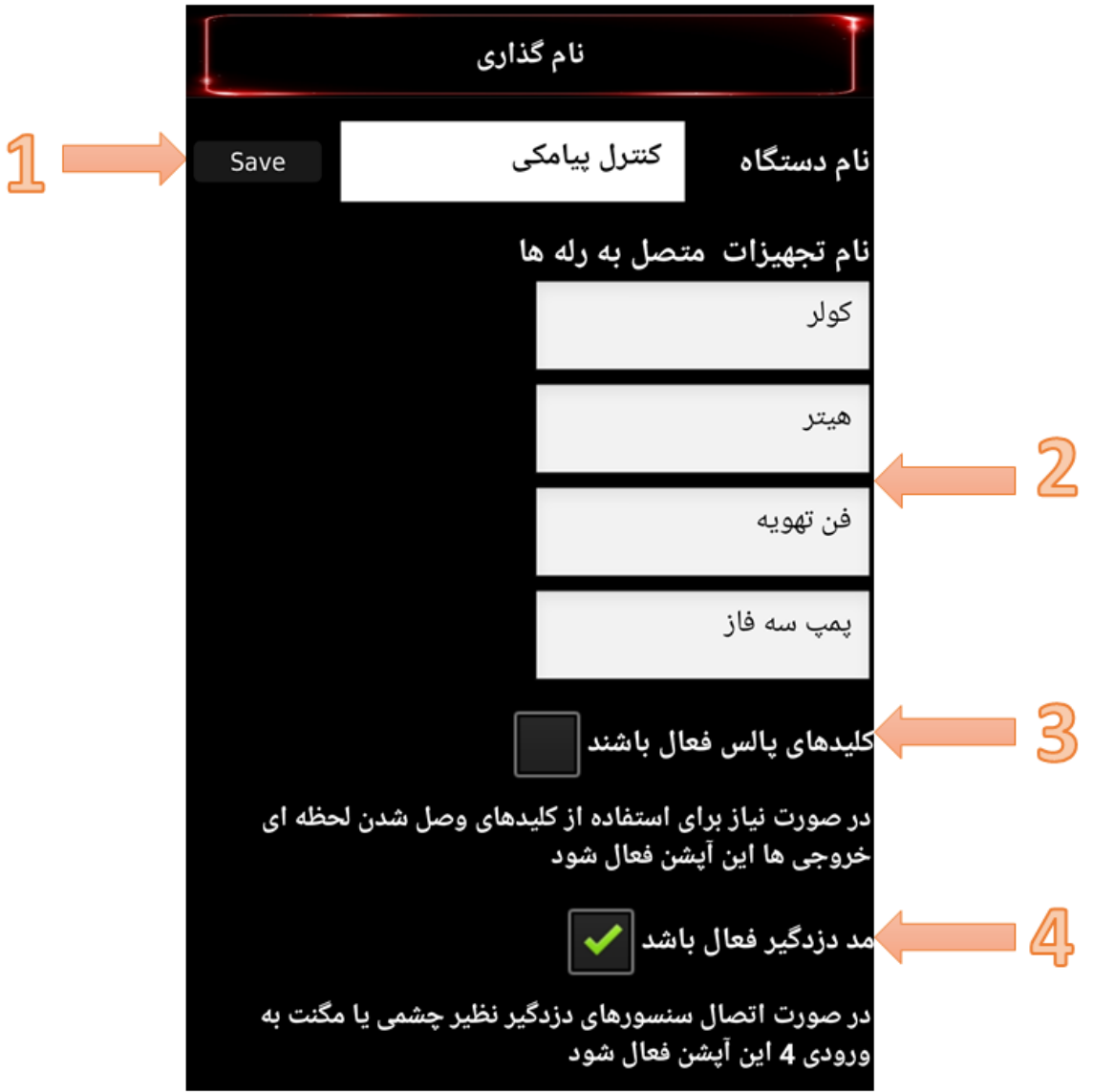

-1 یک نام دلخواه ) بعنوان مثال کنترل پیامکی منزل ( برای دستگاه خود انتخاب کنید. این قابلیت زمانی که قصد اضافه کردن چند دستگاه مجزا به نرم افزار را دارید به منظور تفکیک دستگاه ها به شما کمک خواهد کرد. توجه : چنانچه بیش از یک دستگاه 2 ی ا 4 رله نصب کرده اید ، می توانید از باالترین منو سایر دستگاه ها را اضافه نمایید.

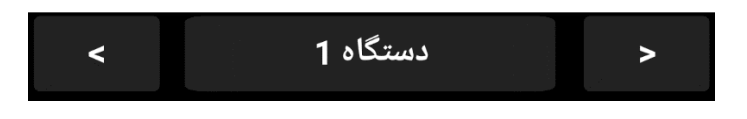

منوی تغییر تنظیمات برای سایر دستگاه های نصب شده

- -2 نام تجهیزات متصل به خروجی های دستگاه را وارد کنید. بعنوان مثال شما یک کولر را به خروجی 1 متصل نموده و از این قسمت خروجی مربوطه را نامگذاری می کنید.
- -3 در صورت نیاز به استفاده از کلید ها بصورت لحظه ای این قسمت را انتخاب کنید. در این حالت دکمه های پالس نمایان خواهند شد. با فشار بر روی کلید پالس رله ی مربوطه به مدت 1 ثانیه وصل و سپس قطع خواهد شد. توجه داشته باشید که این زمان 1 ثانیه ای قابلیت تغییر نیز دارد.

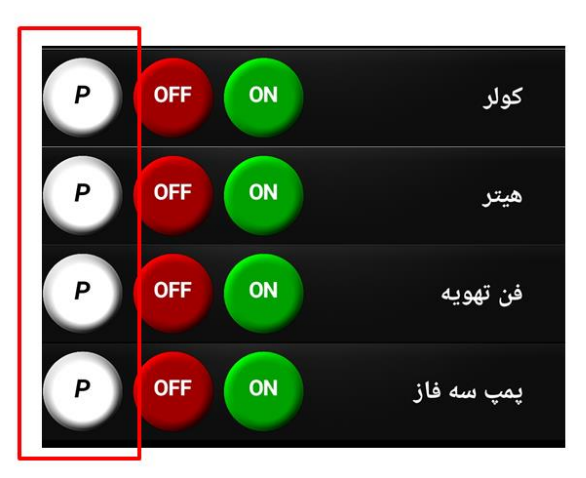

محل کلیدهای پالس که خروجی ها را به صورت لحظه ای ( موقتی ) وصل می کنند موارد کاربرد : قفل برقی ، دریچه برقی ، کلید استارت و استوپ ، آژیر و ...

-4 با متصل نمودن سنسورهای امنیتی مانند چشمی ، مگنت ، سنسور لرزشی ، بیم خطی و ... به ورودی آ الرم ، دستگاه نقش یک دزدگیر سیم کارتی را در کنار عملکرد خود انجام می دهد. در صورتیکه ورودی آالرم به سنسورهای امنیتی وصل شده باشد می توانید این قسمت را عالمت گذاری کنید.

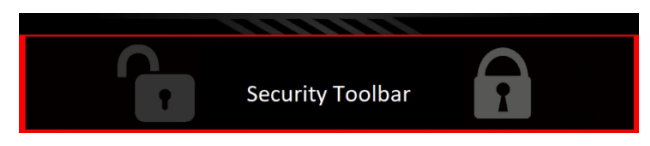

در نوار ابزار امنیتی ، قفل بسته دزدگیر را مسلح نموده و قفل باز از حالت مسلح خارج می کند.

#### تنظیمات دما و ترموستات

این صفحه ی پیکربندی برای مواردی کاربردی است که سنسور دما به دستگاه متصل

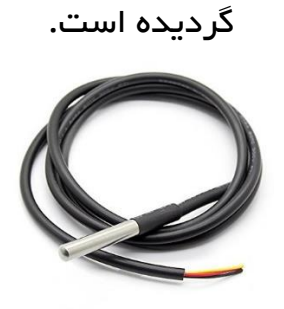

سنسور دمای کنترل پیامکی با پارت نامبر 20B18DS

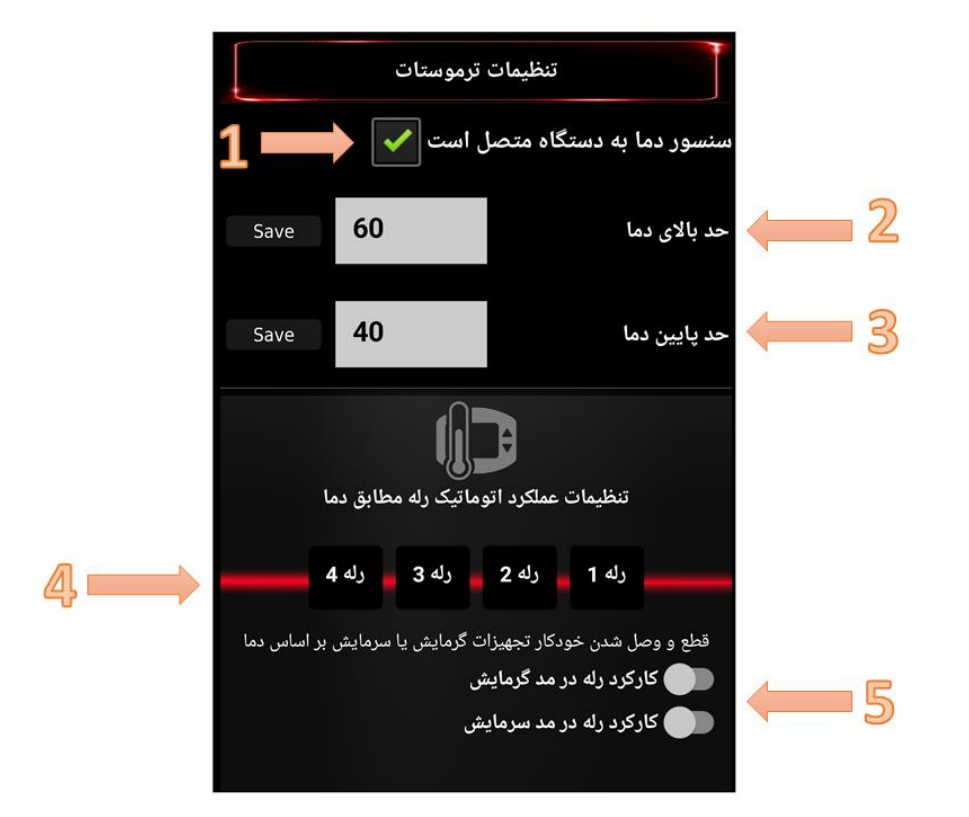

- -1 چنانچه سنسور دما به دستگاه شما متصل است این قسمت را عالمت گذاری کنید. دقت فرمایید زمانی که سنسور به دستگاه متصل نیست عالمت این قسمت را بردارید تا پیامک های دما بی جهت ارسال نشود.
	- -2 باال ترین دمای مجاز برای محل مورد نظر را وارد نموده و ذخیره کنید.
- -3 پایین ترین دمای مجاز برای محل مورد نظر را وارد نموده و ذخیره کنید. مثال : اگر در یک سالن مرغداری دما باید بین 25 تا 30 درجه نگه داشته شود ، عدد 30 بعنوان حد باال و عدد 25 بعنوان حد پایین وارد می شود. توجه : سنسور مورد نظر تنها دماهای بین منفی 40 درجه تا مثبت 125 درجه را تحمل می کند و برای دماهای باالتر از 125 درجه قابل استفاده نیست.
- -4 شما می توانید رله های 1 و 2 را به گونه ای تنظیم کنید که مطابق دما بصورت خودکار روشن یا خاموش شوند. در این حالت الزم است مد گرمایشی یا سرمایشی برای رله انتخاب و حالت اتوماتیک توسط نرم افزار فعال گردد.

توجه : مد اتوماتیک دما فقط در مدلهای 44TR و 4THبرای رله های 1 و 2 قابل تنظیم است. در سایر مدل ها اتوماتیک سازی دما صرفا برای رله ی 1 مقدور است. مثال : در صورتی که حد باال 30 و حد پایین 25 انتخاب شود ، با اتوماتیک کردن رله 1 در مد گرمایشی ، این خروجی به محض کمتر شدن دما از 25 درجه روشن شده و با رسیدن دما به 30 درجه خاموش خواهد شد.

مثال : در صورتی که حد باال 32 و حد پایین 27 انتخاب شود ، با اتوماتیک کردن رله 2 در مد سرمایشی ، این خروجی به محض بالاتر رفتن دما از 32 درجه روشن شده و با رسیدن دما به 27 درجه خاموش خواهد شد.

توجه : چنانچه قصد دارید با ورود به نرم افزار با روند ارسال خودکار پیامک دما مواجه نشوید کافی است عالمت گزینه ی استعالم خودکار دما را بردارید.

## معرفی کلیدهای پنل اصلی

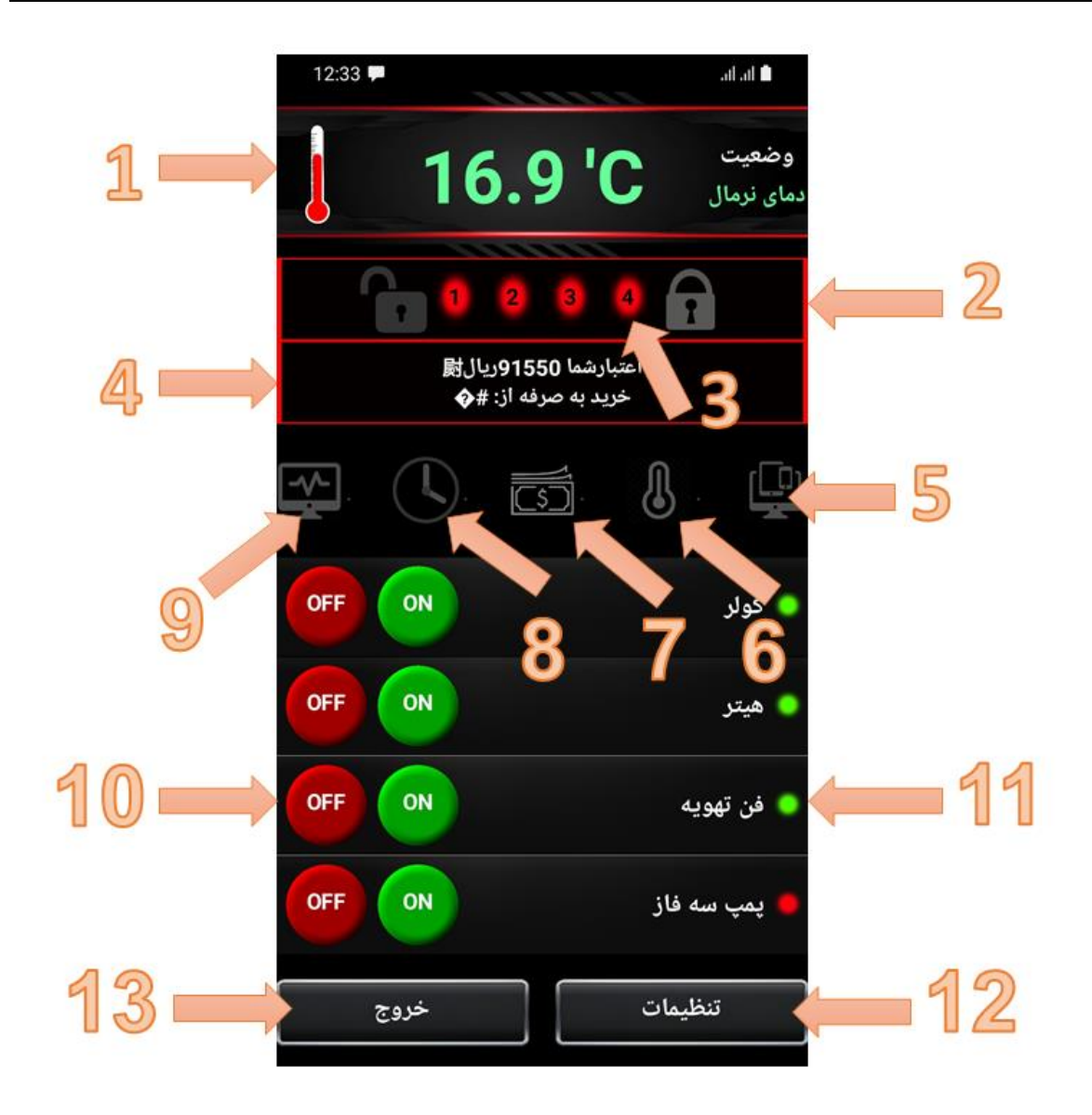

<sup>-</sup>1 نوار نمایش مقدار و وضعیت دما

-2 نوار ابزار جهت فعال و غیر فعالسازی دزدگیر

- -3 در این قسمت قطع یا وصل بودن ورودی های 1 تا 4 که در باالی دستگاه تعبیه شده اند نمایش داده می شود. رنگ سبز نشانگر وجود ولتاژ بر روی ورودی است.
	- -4 نوار نمایش پیغام های سیستمی نرم افزار و میزان شارژ
- -5 چنانچه بیش از 1 دستگاه به اپلیکیشن معرفی شده باشد سایر دستگاه ها از این قسمت نمایش داده می شوند.
	- -6 دریافت مجدد مقدار دما در صورت لزوم
	- -7 استعالم میزان اعتبار ) شارژ ( سیم کارت های اعتباری
- 8- تعیین زمان خاموش شدن خروجی ها ( فقط برای 3 و 4 ) بعنوان مثال با وارد نمودن عدد 120 ) دقیقه ( و فشار دادن کلید روشن شدن خروجی سوم ، رله ی 3 به مدت 2 ساعت کار کرده و سپس خاموش می شود.
- -9 استعالم کلی از سیستم شامل وضعیت خروجی ها ، ورودی ها ، سطح سیگنال ) آنتن دهی سیم کارت ( و وضعیت دزدگیر
- -10 کلیدهای روشن و خاموش شدن رله ها توجه : برای رله های 1 و 2 زمانیکه در حالت اتوماتیک دما قرار گرفته باشند دستورات روشن و خاموش بر روی آن ها تاثیر نخواهد داشت.
- 11- چراغ وضعیت خروجی ( رنگ سبز = خروجی روشن ) لازم است همیشه پس از ارسال دستورات روشن و خاموش به خروجی ها ، به تغییر رنگ چراغ وضعیت توجه داشته باشید.
	- -12 ورود به پنل تنظیمات
	- -13 خارج شدن از نرم افزار